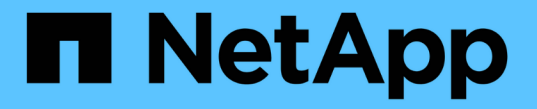

### 도메인 컨트롤러 연결을 관리합니다 ONTAP 9

NetApp April 24, 2024

This PDF was generated from https://docs.netapp.com/ko-kr/ontap/smb-admin/display-discoveredservers-task.html on April 24, 2024. Always check docs.netapp.com for the latest.

# 목차

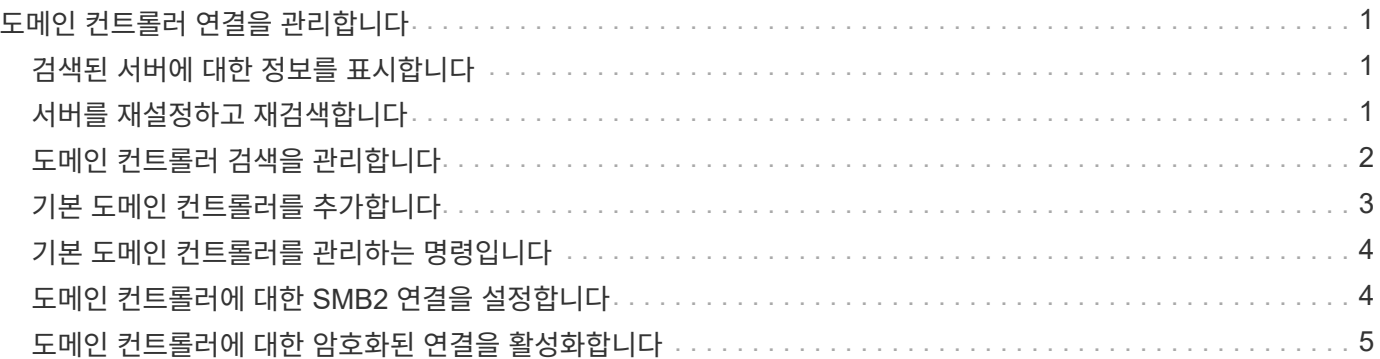

# <span id="page-2-0"></span>도메인 컨트롤러 연결을 관리합니다

### <span id="page-2-1"></span>검색된 서버에 대한 정보를 표시합니다

CIFS 서버에서 검색된 LDAP 서버 및 도메인 컨트롤러와 관련된 정보를 표시할 수 있습니다.

단계

1. 검색된 서버와 관련된 정보를 표시하려면 'vserver cifs domain discovered-servers show' 명령을 입력합니다

예

다음 예에서는 SVM VS1 에서 검색된 서버를 보여 줍니다.

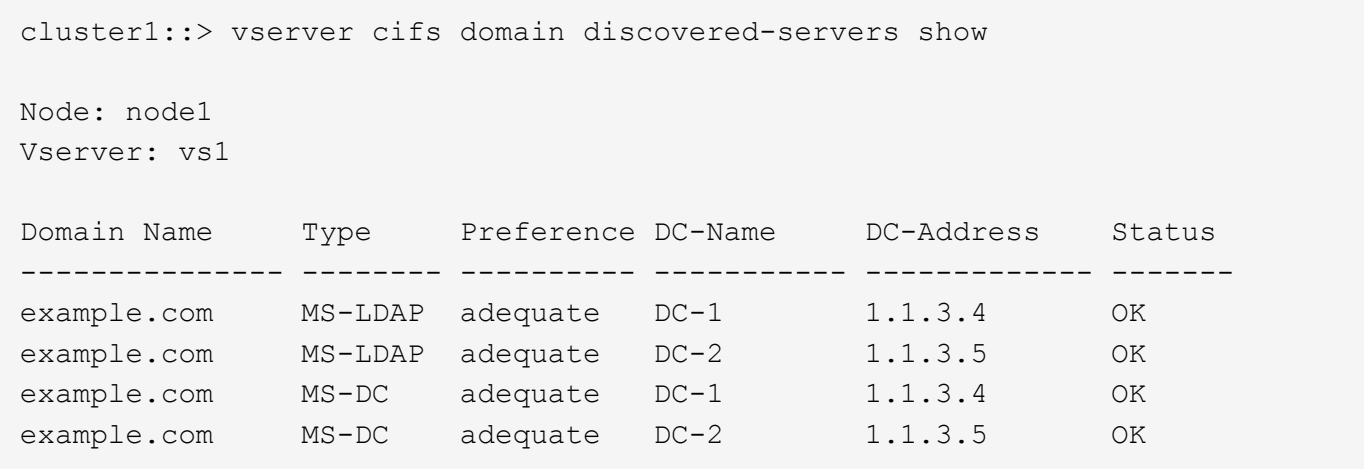

관련 정보

[서버](#page-2-2) [재설정](#page-2-2) [및](#page-2-2) [재검색](#page-2-2)

[CIFS](https://docs.netapp.com/ko-kr/ontap/smb-admin/stop-start-server-task.html) [서버를](https://docs.netapp.com/ko-kr/ontap/smb-admin/stop-start-server-task.html) [중지](https://docs.netapp.com/ko-kr/ontap/smb-admin/stop-start-server-task.html) [또는](https://docs.netapp.com/ko-kr/ontap/smb-admin/stop-start-server-task.html) [시작하는](https://docs.netapp.com/ko-kr/ontap/smb-admin/stop-start-server-task.html) [중입니다](https://docs.netapp.com/ko-kr/ontap/smb-admin/stop-start-server-task.html)

## <span id="page-2-2"></span>서버를 재설정하고 재검색합니다

CIFS 서버에서 서버를 재설정하고 재검색하면 CIFS 서버가 LDAP 서버 및 도메인 컨트롤러에 대한 저장된 정보를 삭제할 수 있습니다. 서버 정보를 폐기한 후 CIFS 서버는 이러한 외부 서버에 대한 현재 정보를 다시 가져옵니다. 이 기능은 연결된 서버가 적절하게 응답하지 않는 경우에 유용할 수 있습니다.

단계

- 1. 'vserver cifs domain discovered servers reset -servers -vserver vserver\_name\_' 명령을 입력합니다
- 2. 새로 재검색된 서버에 대한 정보를 표시합니다. 'vserver cifs domain discovered-servers show -vserver\_vserver\_name\_'

예

다음 예에서는 스토리지 가상 머신(SVM, 이전 명칭 Vserver)의 VS1 용 서버를 재설정하고 다시 검색합니다.

cluster1::> vserver cifs domain discovered-servers reset-servers -vserver vs1 cluster1::> vserver cifs domain discovered-servers show Node: node1 Vserver: vs1 Domain Name Type Preference DC-Name DC-Address Status --------------- -------- ---------- ----------- ------------- ------ example.com MS-LDAP adequate DC-1 1.1.3.4 OK example.com MS-LDAP adequate DC-2 1.1.3.5 OK example.com MS-DC adequate DC-1 1.1.3.4 OK example.com MS-DC adequate DC-2 1.1.3.5 OK

관련 정보

[검색된](#page-2-1) [서버에](#page-2-1) [대한](#page-2-1) [정보](#page-2-1) [표시](#page-2-1)

[CIFS](https://docs.netapp.com/ko-kr/ontap/smb-admin/stop-start-server-task.html) [서버를](https://docs.netapp.com/ko-kr/ontap/smb-admin/stop-start-server-task.html) [중지](https://docs.netapp.com/ko-kr/ontap/smb-admin/stop-start-server-task.html) [또는](https://docs.netapp.com/ko-kr/ontap/smb-admin/stop-start-server-task.html) [시작하는](https://docs.netapp.com/ko-kr/ontap/smb-admin/stop-start-server-task.html) [중입니다](https://docs.netapp.com/ko-kr/ontap/smb-admin/stop-start-server-task.html)

### <span id="page-3-0"></span>도메인 컨트롤러 검색을 관리합니다

ONTAP 9.3부터는 DC(도메인 컨트롤러)가 검색되는 기본 프로세스를 수정할 수 있습니다. 이렇게 하면 사이트 또는 기본 DC 풀로 검색을 제한할 수 있으며, 이는 환경에 따라 성능 개선을 초래할 수 있습니다.

이 작업에 대해

기본적으로 동적 검색 프로세스는 기본 DC, 로컬 사이트의 모든 DC 및 모든 원격 DC를 포함하여 사용 가능한 모든 DC를 검색합니다. 이 구성을 사용하면 특정 환경에서 인증 및 공유 액세스에 지연 시간이 발생할 수 있습니다. 사용하려는 DC 풀을 이미 결정했거나 원격 DC가 부적절하거나 액세스할 수 없는 경우 검색 방법을 변경할 수 있습니다.

ONTAP 9.3 이상 릴리즈에서는 "cifs domain discovered-servers" 명령의 discovery-mode 매개 변수를 사용하여 다음 검색 옵션 중 하나를 선택할 수 있습니다.

- 도메인의 모든 DC가 검색됩니다.
- 로컬 사이트의 DC만 검색됩니다.

를 클릭합니다 default-site 사이트 및 서비스의 사이트에 할당되지 않은 LIF와 함께 이 모드를 사용하도록 SMB 서버에 대한 매개 변수를 정의할 수 있습니다.

• 서버 검색은 수행되지 않으며, SMB 서버 구성은 기본 DC에만 의존합니다.

이 모드를 사용하려면 먼저 SMB 서버의 기본 DC를 정의해야 합니다.

단계

1. 원하는 검색 옵션을 지정합니다. 'vserver cifs domain discovered-servers discovery-mode modify

-vserver\_vserver\_name\_-mode{all|site|none}'

'모드' 파라미터 옵션:

◦ 모두

사용 가능한 모든 DC를 검색합니다(기본값).

◦ '사이트'입니다

사이트에 대한 DC 검색을 제한합니다.

◦ "없음"

검색을 수행하지 않고 기본 DC만 사용하십시오.

### <span id="page-4-0"></span>기본 도메인 컨트롤러를 추가합니다

ONTAP는 DNS를 통해 도메인 컨트롤러를 자동으로 검색합니다. 필요에 따라 특정 도메인의 기본 도메인 컨트롤러 목록에 하나 이상의 도메인 컨트롤러를 추가할 수 있습니다.

이 작업에 대해

지정된 도메인에 대한 기본 도메인 컨트롤러 목록이 이미 있는 경우 새 목록이 기존 목록과 병합됩니다.

단계

1. 기본 도메인 컨트롤러 목록에 추가하려면 + "vserver cifs domain preferred-dc add-vserver\_vserver\_name\_ domain\_domain\_name\_-preferred-dc ip\_address,…+" 명령을 입력합니다

'-vserver\_vserver\_name\_'은 SVM(Storage Virtual Machine) 이름을 지정합니다.

'-domain\_domain\_name\_'은 지정된 도메인 컨트롤러가 속한 도메인의 정규화된 Active Directory 이름을 지정합니다.

'-preferred-dc\_ip\_address\_',... 기본 설정 도메인 컨트롤러의 IP 주소를 쉼표로 구분된 목록으로 지정합니다.

#### 예

다음 명령을 실행하면 cifs.lab.example.com 도메인에 대한 외부 액세스를 관리하기 위해 SVM VS1의 SMB 서버가 사용하는 기본 도메인 컨트롤러 목록에 도메인 컨트롤러 172.17.102.25 및 172.17.102.24가 추가됩니다.

cluster1::> vserver cifs domain preferred-dc add -vserver vs1 -domain cifs.lab.example.com -preferred-dc 172.17.102.25,172.17.102.24

#### 관련 정보

#### [기본](#page-5-0) [도메인](#page-5-0) [컨트롤러를](#page-5-0) [관리하는](#page-5-0) [명령입니다](#page-5-0)

# <span id="page-5-0"></span>기본 도메인 컨트롤러를 관리하는 명령입니다

기본 도메인 컨트롤러를 추가, 표시 및 제거하는 명령을 알아야 합니다.

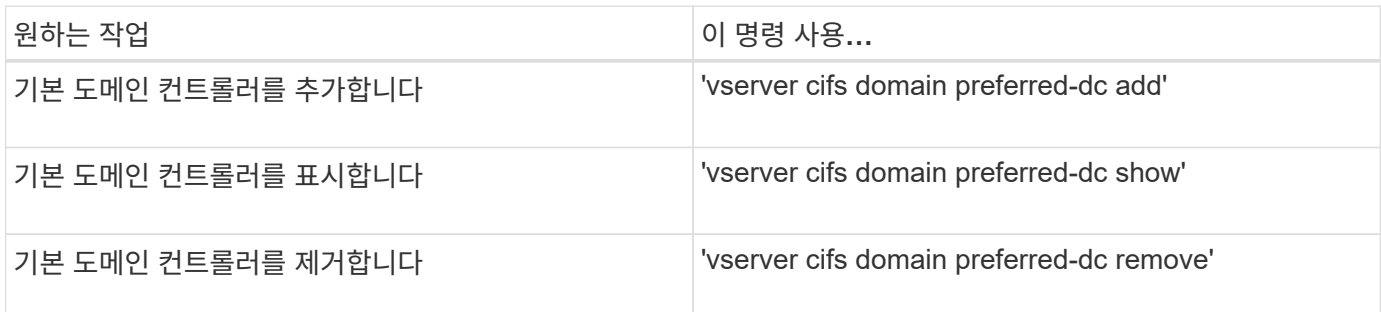

자세한 내용은 각 명령에 대한 man 페이지를 참조하십시오.

#### 관련 정보

[기본](#page-4-0) [도메인](#page-4-0) [컨트롤러](#page-4-0) [추가](#page-4-0) [중](#page-4-0)

### <span id="page-5-1"></span>도메인 컨트롤러에 대한 **SMB2** 연결을 설정합니다

ONTAP 9.1부터 SMB 버전 2.0을 사용하여 도메인 컨트롤러에 연결할 수 있습니다. 도메인 컨트롤러에서 SMB 1.0을 사용하지 않도록 설정한 경우 이 작업이 필요합니다. ONTAP 9.2부터는 SMB2가 기본적으로 설정됩니다.

#### 이 작업에 대해

'MB2-enabled-for-dc-connections' 명령 옵션을 사용하면 사용 중인 ONTAP 릴리스에 대한 시스템 기본값을 사용할 수 있습니다. ONTAP 9.1의 시스템 기본값은 SMB 1.0에 대해 사용되고 SMB 2.0에는 사용되지 않습니다. ONTAP 9.2의 시스템 기본값은 SMB 1.0에 대해 활성화되어 있고 SMB 2.0에 대해 활성화되어 있습니다. 도메인 컨트롤러가 처음에 SMB 2.0을 협상할 수 없는 경우 SMB 1.0을 사용합니다.

SMB 1.0은 ONTAP에서 도메인 컨트롤러로 비활성화할 수 있습니다. ONTAP 9.1에서 SMB 1.0을 사용하지 않도록 설정한 경우 도메인 컨트롤러와 통신하려면 SMB 2.0을 활성화해야 합니다.

자세히 알아보기:

- ["](https://docs.netapp.com/ko-kr/ontap/smb-config/verify-enabled-versions-task.html)[활성화된](https://docs.netapp.com/ko-kr/ontap/smb-config/verify-enabled-versions-task.html) [SMB](https://docs.netapp.com/ko-kr/ontap/smb-config/verify-enabled-versions-task.html) [버전을](https://docs.netapp.com/ko-kr/ontap/smb-config/verify-enabled-versions-task.html) [확인하는](https://docs.netapp.com/ko-kr/ontap/smb-config/verify-enabled-versions-task.html) [중입니다](https://docs.netapp.com/ko-kr/ontap/smb-config/verify-enabled-versions-task.html)[".](https://docs.netapp.com/ko-kr/ontap/smb-config/verify-enabled-versions-task.html)
- ["](https://docs.netapp.com/ko-kr/ontap/smb-admin/supported-versions-functionality-concept.html)[지원되는](https://docs.netapp.com/ko-kr/ontap/smb-admin/supported-versions-functionality-concept.html) [SMB](https://docs.netapp.com/ko-kr/ontap/smb-admin/supported-versions-functionality-concept.html) [버전](https://docs.netapp.com/ko-kr/ontap/smb-admin/supported-versions-functionality-concept.html) [및](https://docs.netapp.com/ko-kr/ontap/smb-admin/supported-versions-functionality-concept.html) [기능](https://docs.netapp.com/ko-kr/ontap/smb-admin/supported-versions-functionality-concept.html)[".](https://docs.netapp.com/ko-kr/ontap/smb-admin/supported-versions-functionality-concept.html)

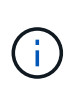

SMB1-enabled-for-dc-connections가 false로 설정되어 있고 -SMB1-enabled가 true로 설정되어 있으면 ONTAP는 SMB 1.0 연결을 클라이언트로 거부하지만 인바운드 SMB 1.0 연결을 서버로 계속 허용합니다.

단계

- 1. SMB 보안 설정을 변경하기 전에 어떤 SMB 버전이 활성화되어 있는지 확인하십시오: "vserver cifs security show"
- 2. 목록을 아래로 스크롤하여 SMB 버전을 확인합니다.
- 3. 'MB2 enabled-for-dc-connections' 옵션을 사용하여 적절한 명령을 수행합니다.

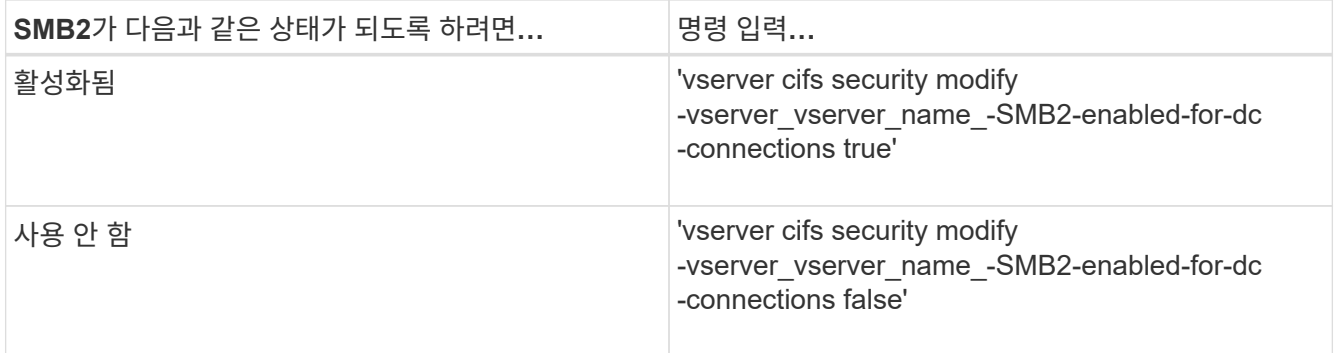

## <span id="page-6-0"></span>도메인 컨트롤러에 대한 암호화된 연결을 활성화합니다

ONTAP 9.8부터 도메인 컨트롤러에 대한 연결이 암호화되도록 지정할 수 있습니다.

이 작업에 대해

ONTAP는 `-encryption-required-for-dc-connection' 옵션이 true로 설정되어 있을 때 도메인 컨트롤러(DC) 통신을 암호화해야 하며 기본값은 false입니다. SMB3에서만 암호화가 지원되므로 이 옵션을 설정하면 SMB3 프로토콜만 ONTAP-DC 연결에 사용됩니다.

암호화된 DC 통신이 필요한 경우 ONTAP는 SMB3 연결만 협상하므로 '-SMB2-enabled-for-DC-connections' 옵션이 무시됩니다. DC가 SMB3 및 암호화를 지원하지 않는 경우 ONTAP가 이를 통해 연결되지 않습니다.

단계

1. DC와의 암호화된 통신을 활성화합니다. 'vserver cifs security modify -vserver\_svm\_name\_-encryption -required-for-dc-connection true'

Copyright © 2024 NetApp, Inc. All Rights Reserved. 미국에서 인쇄됨 본 문서의 어떠한 부분도 저작권 소유자의 사전 서면 승인 없이는 어떠한 형식이나 수단(복사, 녹음, 녹화 또는 전자 검색 시스템에 저장하는 것을 비롯한 그래픽, 전자적 또는 기계적 방법)으로도 복제될 수 없습니다.

NetApp이 저작권을 가진 자료에 있는 소프트웨어에는 아래의 라이센스와 고지사항이 적용됩니다.

본 소프트웨어는 NetApp에 의해 '있는 그대로' 제공되며 상품성 및 특정 목적에의 적합성에 대한 명시적 또는 묵시적 보증을 포함하여(이에 제한되지 않음) 어떠한 보증도 하지 않습니다. NetApp은 대체품 또는 대체 서비스의 조달, 사용 불능, 데이터 손실, 이익 손실, 영업 중단을 포함하여(이에 국한되지 않음), 이 소프트웨어의 사용으로 인해 발생하는 모든 직접 및 간접 손해, 우발적 손해, 특별 손해, 징벌적 손해, 결과적 손해의 발생에 대하여 그 발생 이유, 책임론, 계약 여부, 엄격한 책임, 불법 행위(과실 또는 그렇지 않은 경우)와 관계없이 어떠한 책임도 지지 않으며, 이와 같은 손실의 발생 가능성이 통지되었다 하더라도 마찬가지입니다.

NetApp은 본 문서에 설명된 제품을 언제든지 예고 없이 변경할 권리를 보유합니다. NetApp은 NetApp의 명시적인 서면 동의를 받은 경우를 제외하고 본 문서에 설명된 제품을 사용하여 발생하는 어떠한 문제에도 책임을 지지 않습니다. 본 제품의 사용 또는 구매의 경우 NetApp에서는 어떠한 특허권, 상표권 또는 기타 지적 재산권이 적용되는 라이센스도 제공하지 않습니다.

본 설명서에 설명된 제품은 하나 이상의 미국 특허, 해외 특허 또는 출원 중인 특허로 보호됩니다.

제한적 권리 표시: 정부에 의한 사용, 복제 또는 공개에는 DFARS 252.227-7013(2014년 2월) 및 FAR 52.227- 19(2007년 12월)의 기술 데이터-비상업적 품목에 대한 권리(Rights in Technical Data -Noncommercial Items) 조항의 하위 조항 (b)(3)에 설명된 제한사항이 적용됩니다.

여기에 포함된 데이터는 상업용 제품 및/또는 상업용 서비스(FAR 2.101에 정의)에 해당하며 NetApp, Inc.의 독점 자산입니다. 본 계약에 따라 제공되는 모든 NetApp 기술 데이터 및 컴퓨터 소프트웨어는 본질적으로 상업용이며 개인 비용만으로 개발되었습니다. 미국 정부는 데이터가 제공된 미국 계약과 관련하여 해당 계약을 지원하는 데에만 데이터에 대한 전 세계적으로 비독점적이고 양도할 수 없으며 재사용이 불가능하며 취소 불가능한 라이센스를 제한적으로 가집니다. 여기에 제공된 경우를 제외하고 NetApp, Inc.의 사전 서면 승인 없이는 이 데이터를 사용, 공개, 재생산, 수정, 수행 또는 표시할 수 없습니다. 미국 국방부에 대한 정부 라이센스는 DFARS 조항 252.227-7015(b)(2014년 2월)에 명시된 권한으로 제한됩니다.

#### 상표 정보

NETAPP, NETAPP 로고 및 <http://www.netapp.com/TM>에 나열된 마크는 NetApp, Inc.의 상표입니다. 기타 회사 및 제품 이름은 해당 소유자의 상표일 수 있습니다.